# Analysis of Bead-summary Data using beadarray

#### Mark Dunning

March 30, 2012

## Introduction

The BeadArray technology involves randomly arranged arrays of beads, with beads having the same probe sequence attached colloquially known as a bead-type. BeadArrays are combined in parallel on either a rectangular chip (BeadChip) or a matrix of 8 by 12 hexagonal arrays (Sentrix Array Matrix or SAM). The BeadChip is further divided into strips on the surface known as sections, with each section giving rise to a different image when scanned by BeadScan. These images, and associated text files, comprise the raw data for a beadarray analysis. However, for BeadChips, the number of sections assigned to each biological sample may vary from 1 on HumanHT12 chips, 2 on HumanWG6 chips or sometimes ten or more for SNP chips with large numbers of SNPs being investigated.

This vignette demonstrates the analysis of bead summary data using beadarray. The recommended approach to obtain these data is to start with bead-level data and follow the steps illustrated in the vignette beadlevel.pdf distributed with beadarray. If bead-level data are not available, the output of Illumina's BeadStudio or GenomeStudio can be read by beadarray. Example code to do this is provided at the end of this vignette. However, the same object types are produced from either of these routes and the same functionality is available.

To make the most use of the code in this vignette, you will need to install the beadarrayExampleData and illuminaHumanv3.db packages from Bioconductor.

```
> source("http://www.bioconductor.org/biocLite.R")
> biocLite(c("beadarrayExampleData", "illuminaHumanv3.db"))
```
The code used to produce these example data is given in the vignette of beadarrayExampleData, which follow similar steps to those described in the beadlevel.pdf vignette of beadarray. The following commands give a basic description of the data.

```
> library("beadarray")
> require(beadarrayExampleData)
> data(exampleSummaryData)
> exampleSummaryData
ExpressionSetIllumina (storageMode: list)
assayData: 49576 features, 12 samples
  element names: exprs, se.exprs, nObservations
protocolData: none
phenoData
  rowNames: 4613710017_B 4613710052_B ... 4616494005_A (12 total)
  varLabels: sampleID SampleFac
  varMetadata: labelDescription
featureData
  featureNames: ILMN_1802380 ILMN_1893287 ... ILMN_1846115 (49576
```

```
total)
  fvarLabels: ArrayAddressID IlluminaID Status
  fvarMetadata: labelDescription
experimentData: use 'experimentData(object)'
Annotation: Humanv3
QC Information
Available Slots:
  QC Items: Date, Matrix, ..., SampleGroup, numBeads
  sampleNames: 4613710017_B, 4613710052_B, ..., 4616443136_A, 4616494005_A
```
Summarized data are stored in an object of type ExpressionSetIllumina which is an extension of the ExpressionSet class developed by the Bioconductor team as a container for data from high-throughput assays. Objects of this type use a series of slots to store the data. For consistency with the definition of other ExpressionSet objects, we refer to the expression values as the exprs matrix (this stores the probe-specific average intensities) which can be accessed using exprs and subset in the usual manner. The se.exprs matrix, which stores the probe-specific variability can be accessed using se.exprs. You may notice that the expression values have already been transformed to the  $log_2$  scale, which is an option in the summarize function in beadarray. Data exported from BeadStudio or GenomeStudio will usually be un-transformed and on the scale  $0$  to  $2^{16}$ .

> exprs(exampleSummaryData)[1:5, 1:5]

#### G:4613710017\_B G:4613710052\_B G:4613710054\_B G:4616443079\_B

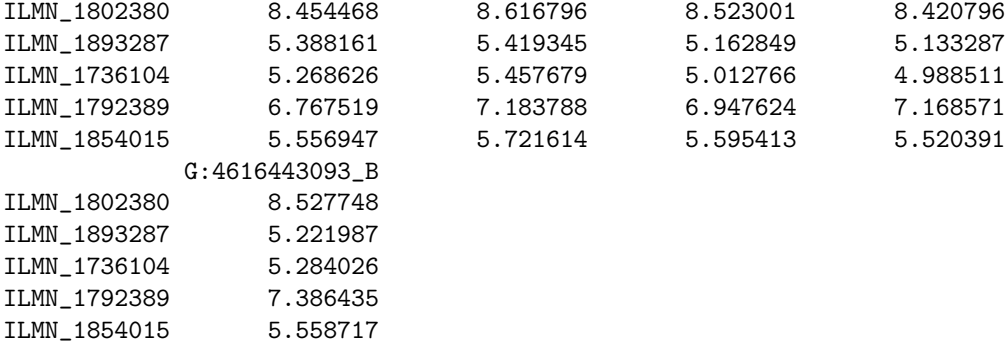

```
> se.exprs(exampleSummaryData)[1:5, 1:5]
```
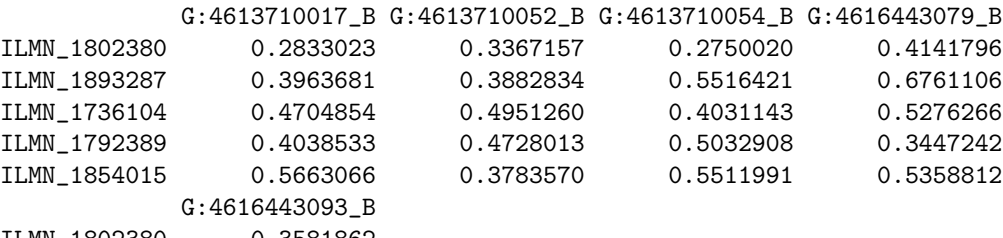

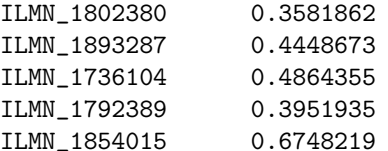

## feature and pheno data

The fData and pData functions are useful shortcuts to find more information about the features (rows) and samples (columns) in the summary object. These annotations are created automatically whenever a bead-level data is summarized (see beadlevel.pdf) or read from a BeadStudio file. The fData will be added to later, but initially contains information on whether each probe is a control or not. In this example the phenoData denotes the sample group for each array; either Brain or UHRR (Universal Human Reference RNA).

> head(fData(exampleSummaryData))

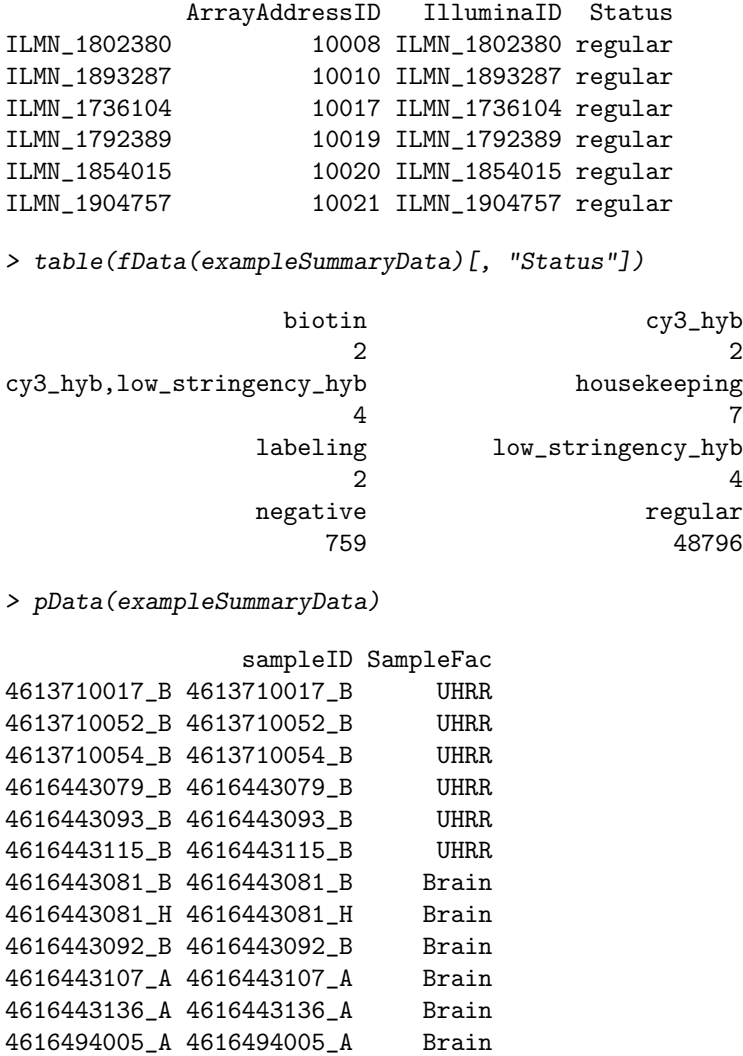

#### Subsetting the data

There are various way to subset an *ExpressionSetIllumina* object, each of which returns an *Expression*-SetIllumina with the same slots, but different dimensions. When bead-level data are summarized by beadarray there is an option to apply different transformation options, and save the results as different channels in the resultant object. For instance, if summarizing two-colour data one might be interested

in summarizing the red and green channels, or some combination of the two, separately. Both  $log_2$  and un-logged data are stored in the exampleSummaryData object and can be accessed by using the channel function. Both the rows and columns in the resultant ExpressionSetIllumina object are kept in the same order.

```
> channelNames(exampleSummaryData)
```

```
[1] "G" "G.ul"
```

```
> exampleSummaryData.log2 <- channel(exampleSummaryData, "G")
```
> exampleSummaryData.unlogged <- channel(exampleSummaryData, "G.ul")

```
> sampleNames(exampleSummaryData.log2)
```
[1] "4613710017\_B" "4613710052\_B" "4613710054\_B" "4616443079\_B" "4616443093\_B" [6] "4616443115\_B" "4616443081\_B" "4616443081\_H" "4616443092\_B" "4616443107\_A" [11] "4616443136\_A" "4616494005\_A"

> sampleNames(exampleSummaryData.unlogged)

```
[1] "4613710017_B" "4613710052_B" "4613710054_B" "4616443079_B" "4616443093_B"
[6] "4616443115_B" "4616443081_B" "4616443081_H" "4616443092_B" "4616443107_A"
[11] "4616443136_A" "4616494005_A"
```
> exprs(exampleSummaryData.log2)[1:10, 1:3]

#### 4613710017\_B 4613710052\_B 4613710054\_B

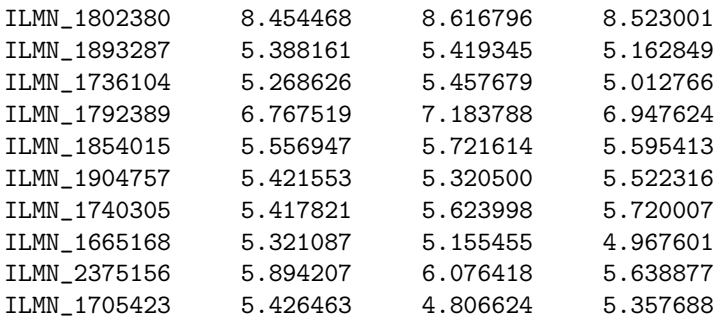

> exprs(exampleSummaryData.unlogged)[1:10, 1:3]

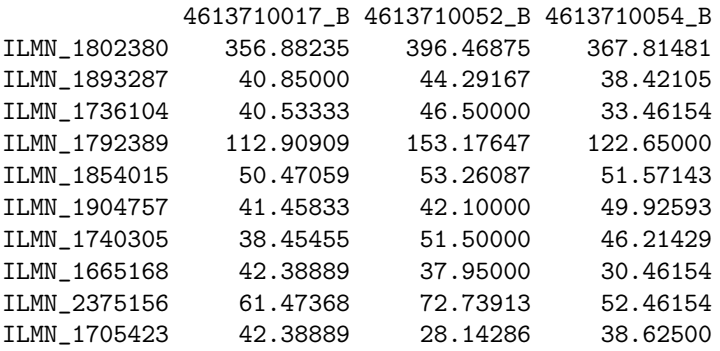

As we have seen, the expression matrix of the ExpressionSetIllumina object can be subset by column or row, In fact, the same subset operations can be performed on the ExpressionSetIllumina object itself. In the following code, notice how the number of samples and features changes in the output.

```
> exampleSummaryData.log2[, 1:4]
ExpressionSetIllumina (storageMode: list)
assayData: 49576 features, 4 samples
  element names: exprs, se.exprs, nObservations
protocolData: none
phenoData
  rowNames: 4613710017_B 4613710052_B 4613710054_B 4616443079_B
  varLabels: sampleID SampleFac
  varMetadata: labelDescription
featureData
  featureNames: ILMN_1802380 ILMN_1893287 ... ILMN_1846115 (49576
    total)
  fvarLabels: ArrayAddressID IlluminaID Status
  fvarMetadata: labelDescription
experimentData: use 'experimentData(object)'
Annotation: Humanv3
QC Information
 Available Slots:
  QC Items: Date, Matrix, ..., SampleGroup, numBeads
  sampleNames: 4613710017_B, 4613710052_B, ..., 4616443136_A, 4616494005_A
> exampleSummaryData.log2[1:10, ]
ExpressionSetIllumina (storageMode: list)
assayData: 10 features, 12 samples
  element names: exprs, se.exprs, nObservations
protocolData: none
phenoData
  rowNames: 4613710017_B 4613710052_B ... 4616494005_A (12 total)
  varLabels: sampleID SampleFac
  varMetadata: labelDescription
featureData
  featureNames: ILMN_1802380 ILMN_1893287 ... ILMN_1705423 (10 total)
  fvarLabels: ArrayAddressID IlluminaID Status
  fvarMetadata: labelDescription
experimentData: use 'experimentData(object)'
Annotation: Humanv3
QC Information
 Available Slots:
  QC Items: Date, Matrix, ..., SampleGroup, numBeads
  sampleNames: 4613710017_B, 4613710052_B, ..., 4616443136_A, 4616494005_A
```
The object can also be subset by a vector of characters which must correspond to the names of features (i.e. row names). Currently, no analogous functions is available to subset by sample.

```
> randIDs <- sample(featureNames(exampleSummaryData), 1000)
> exampleSummaryData[randIDs, ]
ExpressionSetIllumina (storageMode: list)
assayData: 1000 features, 12 samples
  element names: exprs, se.exprs, nObservations
```

```
protocolData: none
phenoData
  rowNames: 4613710017_B 4613710052_B ... 4616494005_A (12 total)
  varLabels: sampleID SampleFac
  varMetadata: labelDescription
featureData
  featureNames: ILMN_1885639 ILMN_1872927 ... ILMN_1669096 (1000 total)
  fvarLabels: ArrayAddressID IlluminaID Status
  fvarMetadata: labelDescription
experimentData: use 'experimentData(object)'
Annotation: Humanv3
QC Information
 Available Slots:
  QC Items: Date, Matrix, ..., SampleGroup, numBeads
  sampleNames: 4613710017_B, 4613710052_B, ..., 4616443136_A, 4616494005_A
```
#### Exploratory analysis using boxplots

Boxplots of intensity levels and the number of beads are useful for quality assessment purposes. beadarray includes a modified version of the boxplot function that can take any valid ExpressionSetIllumina object and plot the expression matrix by default. For these examples we plot just a subset of the original exampleSummaryData object using random row IDs.

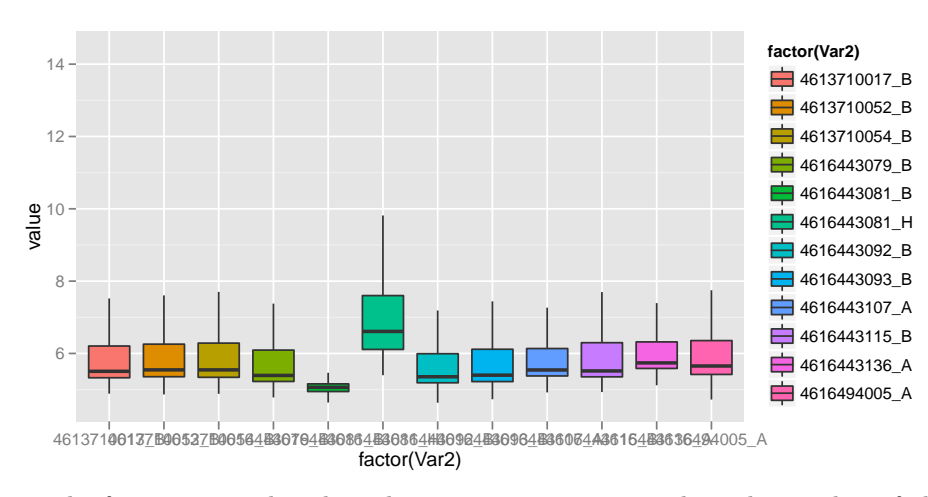

> boxplot(exampleSummaryData.log2[randIDs, ])

The function can also plot other assayData items, such as the number of observations.

> boxplot(exampleSummaryData.log2[randIDs, ], what = "nObservations")

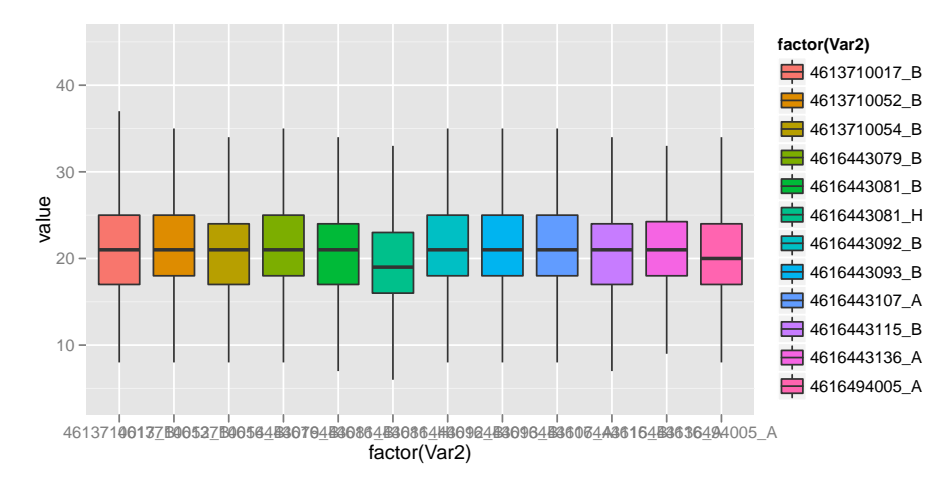

The default boxplot plots a separate box for each array, but often it is beneficial for compare expression levels between different sample groups. If this information is stored in the phenoData slot it can be incorporated into the plot. The following compares the overall expression level between UHRR and Brain samples.

```
> boxplot(exampleSummaryData.log2[randIDs, ], sampleFactor = "SampleFac")
```
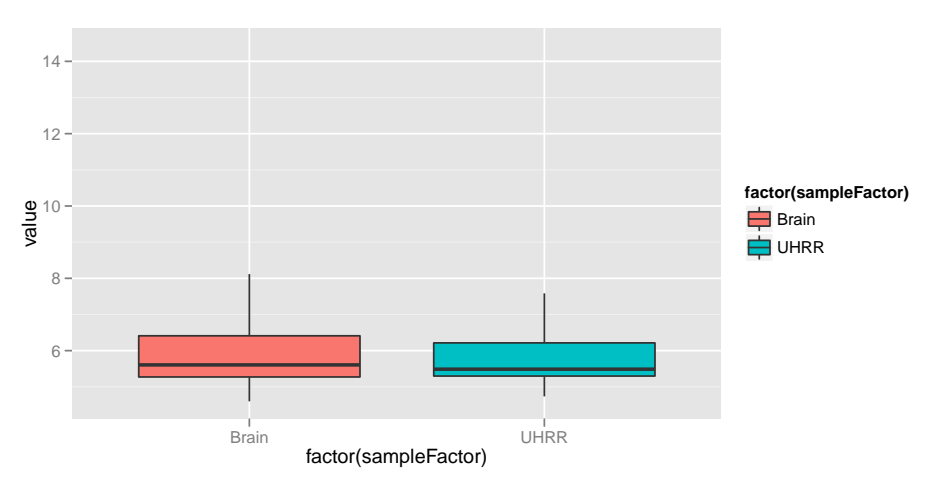

In a similar manner, we may wish to visualize the differences between sample groups for particular probe groups. As a simple example, we look at the difference between negative controls and regular probes for each array. You should notice that the negative controls as consistently lower (as expected) with the exception of array 4616443081\_B.

```
> boxplot(exampleSummaryData.log2[randIDs, ], probeFactor = "Status")
```
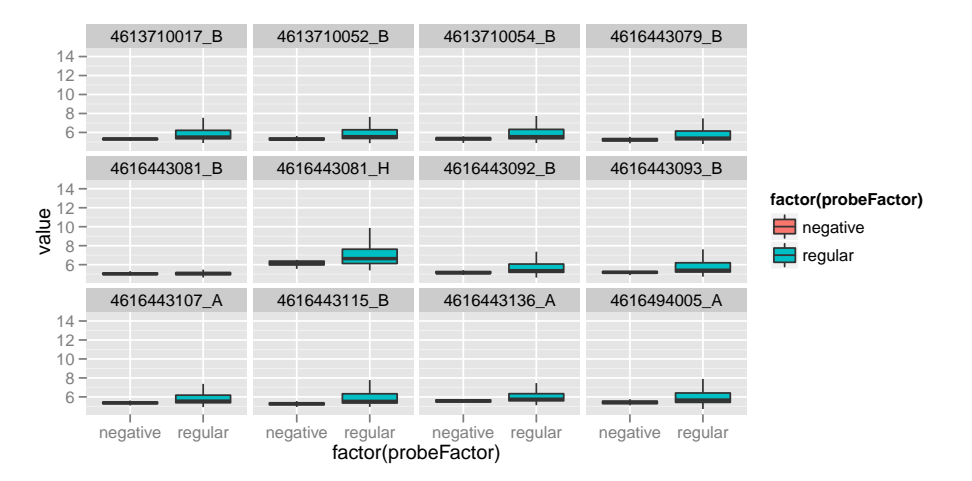

Extra feature annotation is available from annotation packages in Bioconductor, and beadarray includes functionality to extract these data from the annotation packages. The annotation of the object must be set in order that the correct annotation package can be loaded. For example, the exampleSummaryData object was generated from Humanv3 data so the illuminaHumanv3.db package must be present. The addFeatureData function annotates all features of an ExpressionSetIllumina object using particular mappings from the illuminaHumanv3.db package. To see which mappings are available you can use the illuminaHumanv3() function, or equivalent from other packages.

```
> annotation(exampleSummaryData)
```

```
[1] "Humanv3"
```

```
> exampleSummaryData.log2 <- addFeatureData(exampleSummaryData.log2,
+ toAdd = c("SYMBOL", "PROBEQUALITY", "CODINGZONE", "PROBESEQUENCE",
         "GENOMICLOCATION"))
> head(fData(exampleSummaryData.log2))
              Row.names ArrayAddressID IlluminaID Status SYMBOL
ILMN_1802380 ILMN_1802380 10008 ILMN_1802380 regular RERE
ILMN_1893287 ILMN_1893287 10010 ILMN_1893287 regular <NA>
ILMN_1736104 ILMN_1736104 10017 ILMN_1736104 regular <NA>
ILMN_1792389 ILMN_1792389 10019 ILMN_1792389 regular RNF165
ILMN_1854015 ILMN_1854015 10020 ILMN_1854015 regular <NA>
ILMN_1904757 ILMN_1904757 10021 ILMN_1904757 regular <NA>
           PROBEQUALITY CODINGZONE
ILMN_1802380 Perfect Transcriptomic
ILMN_1893287 Bad Transcriptomic?
ILMN_1736104 Bad Intergenic
ILMN_1792389 Perfect Transcriptomic
ILMN_1854015 Bad Intergenic
ILMN_1904757 Perfect*** Transcriptomic?
                                             PROBESEQUENCE
ILMN_1802380 GCCCTGACCTTCATGGTGTCTTTGAAGCCCAACCACTCGGTTTCCTTCGG
ILMN_1893287 GGATTTCCTACACTCTCCACTTCTGAATGCTTGGAAACACTTGCCATGCT
ILMN_1736104 TGCCATCTTTGCTCCACTGTGAGAGGCTGCTCACACCACCCCCTACATGC
ILMN_1792389 CTGTAGCAACGTCTGTCAGGCCCCCTTGTGTTTCATCTCCTGCGCGCGTA
ILMN_1854015 GCAGAAAACCATGAGCTGAAATCTCTACAGGAACCAGTGCTGGGGTAGGG
```
ILMN\_1904757 AGCTGTACCGTGGGGAGGCTTGGTCCTCTTGCCCCATTTGTGTGATGTCT GENOMICLOCATION ILMN\_1802380 chr1:8412758:8412807:- ILMN\_1893287 chr9:42489407:42489456:+

ILMN\_1736104 chr3:134572184:134572223:- ILMN\_1792389 chr18:44040244:44040293:+ ILMN\_1854015 chr3:160827837:160827885:+ ILMN\_1904757 chr3:197872267:197872316:+

> illuminaHumanv3()

####Mappings based on RefSeqID####

Quality control information for illuminaHumanv3:

This package has the following mappings:

illuminaHumanv3ACCNUM has 31857 mapped keys (of 49576 keys) illuminaHumanv3ALIAS2PROBE has 76259 mapped keys (of 92418 keys) illuminaHumanv3CHR has 29982 mapped keys (of 49576 keys) illuminaHumanv3CHRLENGTHS has 93 mapped keys (of 93 keys) illuminaHumanv3CHRLOC has 29002 mapped keys (of 49576 keys) illuminaHumanv3CHRLOCEND has 29002 mapped keys (of 49576 keys) illuminaHumanv3ENSEMBL has 27595 mapped keys (of 49576 keys) illuminaHumanv3ENSEMBL2PROBE has 19026 mapped keys (of 19985 keys) illuminaHumanv3ENTREZID has 29984 mapped keys (of 49576 keys) illuminaHumanv3ENZYME has 3520 mapped keys (of 49576 keys) illuminaHumanv3ENZYME2PROBE has 967 mapped keys (of 975 keys) illuminaHumanv3GENENAME has 29984 mapped keys (of 49576 keys) illuminaHumanv3GO has 26130 mapped keys (of 49576 keys) illuminaHumanv3GO2ALLPROBES has 15198 mapped keys (of 15942 keys) illuminaHumanv3GO2PROBE has 11701 mapped keys (of 12445 keys) illuminaHumanv3MAP has 29587 mapped keys (of 49576 keys) illuminaHumanv3OMIM has 20572 mapped keys (of 49576 keys) illuminaHumanv3PATH has 9157 mapped keys (of 49576 keys) illuminaHumanv3PATH2PROBE has 229 mapped keys (of 229 keys) illuminaHumanv3PFAM has 29107 mapped keys (of 49576 keys) illuminaHumanv3PMID has 29321 mapped keys (of 49576 keys) illuminaHumanv3PMID2PROBE has 309222 mapped keys (of 334784 keys) illuminaHumanv3PROSITE has 29107 mapped keys (of 49576 keys) illuminaHumanv3REFSEQ has 29984 mapped keys (of 49576 keys) illuminaHumanv3SYMBOL has 29984 mapped keys (of 49576 keys) illuminaHumanv3UNIGENE has 29303 mapped keys (of 49576 keys) illuminaHumanv3UNIPROT has 27577 mapped keys (of 49576 keys)

Additional Information about this package:

DB schema: HUMANCHIP\_DB DB schema version: 2.1

Organism: Homo sapiens Date for NCBI data: 2011-Sep14 Date for GO data: 20110910 Date for KEGG data: 2011-Mar15 Date for Golden Path data: 2010-Mar22 Date for IPI data: 2011-Jul29 Date for Ensembl data: 2011-Jun30

####Custom Mappings based on probe sequence####

```
illuminaHumanv3ARRAYADDRESS()
illuminaHumanv3NUID()
illuminaHumanv3PROBEQUALITY()
illuminaHumanv3CODINGZONE()
illuminaHumanv3PROBESEQUENCE()
illuminaHumanv3SECONDMATCHES()
illuminaHumanv3OTHERGENOMICMATCHES()
illuminaHumanv3REPEATMASK()
illuminaHumanv3OVERLAPPINGSNP()
illuminaHumanv3ENTREZREANNOTATED()
illuminaHumanv3GENOMICLOCATION()
illuminaHumanv3SYMBOLREANNOTATED()
illuminaHumanv3REPORTERGROUPNAME()
illuminaHumanv3REPORTERGROUPID()
```
If we suspect that a particular gene may be differentially expressed between conditions, we can subset the ExpressionSetIllumina object to just include probes that target the gene, and plot the response of these probes against the sample groups. Furthermore, the different probes can be distinguished using the probeFactor parameter.

```
> ids <- which(fData(exampleSummaryData.log2)[, "SYMBOL"] == "ALB")
> boxplot(exampleSummaryData.log2[ids, ], sampleFactor = "SampleFac",
      + probeFactor = "IlluminaID")
```
![](_page_9_Figure_5.jpeg)

#### A note about ggplot2

The boxplot function in beadarray creates graphics using the ggplot2 package rather than the R base graphics system. Therefore, the standard way of manipulating graphics using par and mfrow etc will not work with the output of boxplot. However, the ggplot2 package has equivalent functionality and is a more powerful and flexible system. There are numerous tutorials on how to use the ggplot2 package, which is beyond the scope of this vignette. In the below code, we assign the results of boxplot to objects that we combine using viewports (a concept from the grid graphics system). The code also demonstrates how aspects of the plot can be altered programatically.

```
> require("gridExtra")
> bp1 <- boxplot(exampleSummaryData.log2[ids, ], sampleFactor = "SampleFac",
      probeFactor = "IlluminaID") + opts(title = "ALB expression level comparison") ++ xlab("Illumina Probe") + ylab("Log2 Intensity")
> bp2 <- boxplot(exampleSummaryData.log2[randIDs, ], probeFactor = "Status") +
+ opts(title = "Control Probe Comparison")
> print(bp1, vp = viewpoint(width = 0.5, height = 1, x = 0.25, y = 0.5))> print(bp2, vp = viewpoint(width = 0.5, height = 1, x = 0.75, y = 0.5))
```
## Other exploratory analysis

Replicate samples can also be compared using the plotMAXY.

```
> plotMAXY(exprs(exampleSummaryData), arrays = 1:3, pch = 16, log = FALSE)
```
![](_page_10_Figure_6.jpeg)

In the top right corner we see the MA plots for all pairwise comparisons involving the 3 arrays. On an MA plot, for each probe we plot the average of the log2 -intensities from the two arrays on the x-axis and the difference in intensities (log -ratios) on the y-axis. For replicate arrays we would expect all probes to be unchanged between the two samples and hence most points on the plot should lie along

the line y=0. In the lower left corner of the MAXY plot we see the XY plot and for replicate arrays we would expect to see most points along the diagonal  $y = x$ . From this MAXY plot it is obvious that the second array is systematically different to the other replicates and may benefit from normalisation. Both XY and MA plots are available separately for a particular comparison of arrays using plotXY and plotMA.

#### Normalisation

To correct for differences in expression level across a chip and between chips we need to normalise the signal to make the arrays comparable. The normalisation methods available in the affy package, or variance-stabilising transformation from the lumi package may be applied using the normaliseIllumina function. Below we quantile normalise the  $log<sub>2</sub>$  transformed data.

```
> exampleSummaryData.norm <- normaliseIllumina(exampleSummaryData.log2,
+ method = "quantile", transform = "none")
```
An alternative approach is to combine normal-exponential background correction with quantile normalisation as suggested in the limma package. However, this requires data that have not been log-transformed. Note that the control probes are removed from the output object

```
> exampleSummaryData.norm2 <- normaliseIllumina(channel(exampleSummaryData,
      "G.u1"), method = "neqc", transform = "none")
```
## Filtering

Filtering non-responding probes from further analysis can improve the power to detect differential expression. One way of achieving this is to remove probes whose probe sequence has undesirable properties. Four basic annotation quality categories ('Perfect', 'Good', 'Bad' and 'No match') are defined and have been shown to correlate with expression level and measures of differential expression. We recommend removing probes assigned a 'Bad' or 'No match' quality score after normalization. This approach is similar to the common practice of removing lowly-expressed probes, but with the additional benefit of discarding probes with a high expression level caused by non-specific hybridization. You can verify the relationship between probe quality and intensity by using the boxplot function.

```
> library(illuminaHumanv3.db)
> ids <- as.character(featureNames(exampleSummaryData.norm))
> qual <- unlist(mget(ids, illuminaHumanv3PROBEQUALITY, ifnotfound = NA))
> table(qual)
qual
       Bad Good Good*** Good**** No match Perfect
     13475 925 148 358 1739 24687
Perfect*** Perfect****
      6269 1975
> rem \leq qual == "No match" | qual == "Bad" | is.na(qual)
> exampleSummaryData.filt <- exampleSummaryData.norm[!rem, ]
> dim(exampleSummaryData.filt)
Features Samples Channels
  34362 12 1
```

```
> boxplot(exampleSummaryData.norm, probeFactor = "PROBEQUALITY",
```

```
sampleFactor = "SampleFac") + opts(xis.text.x = theme_test(angle = 45,
```

```
hjust = 1)) + xlab("Probe Quality") + ylab("Log2 Intensity")
```
![](_page_12_Figure_3.jpeg)

#### Differential expression

The differential expression methods available in the limma package can be used to identify differentially expressed genes. The functions lmFit and eBayes can be applied to the normalised data. In the example below, we set up a design matrix for the example experiment and fit a linear model to summaries the data from the UHRR and Brain replicates to give one value per condition. We then define contrasts comparing the Brain sample to the UHRR and calculate moderated t-statistics with empirical Bayes shrinkage of the sample variances. In this particular experiment, the Brain and UHRR samples are very different and we would expect to see many differentially expressed genes.

Empirical array quality weights can be used to measure the relative reliability of each array. A variance is estimated for each array by the arrayWeights function which measures how well the expression values from each array follow the linear model. These variances are converted to relative weights which can then be used in the linear model to down-weight observations from less reliable arrays which improves power to detect differential expression. You should notice that some arrays have very low weight consistent with their poor QC.

We then define a contrast comparing UHRR to Brain Reference and calculate moderated t-statistics with empirical Bayes' shrinkage of the sample variances.

```
> library(limma)
> rna <- factor(pData(exampleSummaryData)[, "SampleFac"])
> design <- model.matrix(~0 + rna)
> colnames(design) <- levels(rna)
> aw <- arrayWeights(exprs(exampleSummaryData.filt), design)
> aw
        1 2 3 4 5 6 7
2.09018696 2.52678943 1.45410355 1.77470959 2.13405097 1.85777235 0.01233139
        8 9 10 11 12
0.11159911 2.45290622 2.04233539 2.08578184 1.28699294
> fit <- lmFit(exprs(exampleSummaryData.filt), design, weights = aw)
> contrasts <- makeContrasts(UHRR - Brain, levels = design)
> contr.fit <- eBayes(contrasts.fit(fit, contrasts))
> topTable(contr.fit, coef = 1)
               ID logFC AveExpr t P.Value adj.P.Val
22053 ILMN_1651358 7.344613 9.202611 87.76990 5.296571e-34 1.660766e-29
2046 ILMN_1796678 7.320711 9.608215 85.77897 9.666297e-34 1.660766e-29
31865 ILMN_1713458 6.419033 8.954098 78.22104 1.084133e-32 1.210370e-28
34021 ILMN_1783832 5.972782 8.323385 77.44244 1.408963e-32 1.210370e-28
3180 ILMN_1782939 6.822151 9.310045 76.19989 2.152332e-32 1.479169e-28
28964 ILMN_1688543 6.708307 9.032077 73.23368 6.088138e-32 3.123578e-28
3885 ILMN_1795679 -7.150689 9.069547 -73.11021 6.363148e-32 3.123578e-28
17902 ILMN_2084825 7.980186 9.899318 72.67719 7.433974e-32 3.193078e-28
9205 ILMN_1782204 6.275340 8.666149 69.87028 2.084422e-31 7.958322e-28
10401 ILMN_1665994 6.693724 8.725046 67.50738 5.127974e-31 1.762074e-27
            B
22053 67.02204
2046 66.49238
31865 64.32882
34021 64.09107
3180 63.70543
28964 62.75274
3885 62.71207
17902 62.56876
9205 61.61410
10401 60.77415
```
# Annotation of results

The topTable function displays the results of the empirical Bayes analysis alongside the annotation assigned by Illumina to each probe in the linear model fit. Often this will not provide sufficient information to infer biological meaning from the results. Within Bioconductor, annotation packages are available for each of the major Illumina expression array platforms that map the probe sequences designed by Illumina to functional information useful for downstream analysis. As before, the illuminaHumanv3.db package can be used for the arrays in this example dataset.

```
> ids2 <- featureNames(exampleSummaryData.filt)
> chr <- mget(ids2, illuminaHumanv3CHR, ifnotfound = NA)
> cytoband <- mget(ids2, illuminaHumanv3MAP, ifnotfound = NA)
> refseq <- mget(ids2, illuminaHumanv3REFSEQ, ifnotfound = NA)
> entrezid <- mget(ids2, illuminaHumanv3ENTREZID, ifnotfound = NA)
> symbol <- mget(ids2, illuminaHumanv3SYMBOL, ifnotfound = NA)
> genename <- mget(ids2, illuminaHumanv3GENENAME, ifnotfound = NA)
> anno <- data.frame(Ill_ID = ids2, Chr = as.character(chr), Cytoband = as.character(cytoband),
    RefSeq = as.charAter(refseq), EntrezID = as.numeric(entrezid),
+ Symbol = as.character(symbol), Name = as.character(genename))
> contr.fit$genes <- anno
> topTable(contr.fit)
        Ill_ID Chr Cytoband
22053 ILMN_1651358 11 11p15.5
2046 ILMN_1796678 11 11p15.5
31865 ILMN_1713458 16 16p13.3
34021 ILMN_1783832 X Xp11.4-p11.2
3180 ILMN_1782939 4 4q13.3
28964 ILMN_1688543 1 1q21-q23
3885 ILMN_1795679 8 8q21.13
17902 ILMN_2084825  11   11p15.5
9205 ILMN_1782204 4 4q11-q13
10401 ILMN_1665994 12 12q13-q14
                                                                    RefSeq
22053 c("NM_005330", "NP_005321")
2046 c("NM_000559", "NP_000550")
31865 c("NM_005332", "NP_005323")
34021 c("NM_001476", "NP_001467")
3180 c("NM_000477", "NP_000468")
28964 c("NM_001643", "NP_001634")
3885 c("NM_001199214", "NM_007029", "NP_001186143", "NP_008960")
17902 c("NM_000184", "NP_000175")
9205 c("NM_001134", "NP_001125")
10401 c("NM_001200053", "NM_001200054", "NM_006928", "NP_001186982", "NP_001186983", "NP_008859")
    EntrezID Symbol Name logFC AveExpr t
22053 3046 HBE1 hemoglobin, epsilon 1 7.344613 9.202611 87.76990
2046 3047 HBG1 hemoglobin, gamma A 7.320711 9.608215 85.77897
31865 3050 HBZ hemoglobin, zeta 6.419033 8.954098 78.22104
34021 2578 GAGE6 G antigen 6 5.972782 8.323385 77.44244
3180 213 ALB albumin 6.822151 9.310045 76.19989
28964 336 APOA2 apolipoprotein A-II 6.708307 9.032077 73.23368
3885 11075 STMN2 stathmin-like 2 -7.150689 9.069547 -73.11021
17902 3048 HBG2 hemoglobin, gamma G 7.980186 9.899318 72.67719
9205 174 AFP alpha-fetoprotein 6.275340 8.666149 69.87028
10401 6490 PMEL premelanosome protein 6.693724 8.725046 67.50738
        P.Value adj.P.Val B
22053 5.296571e-34 1.660766e-29 67.02204
2046 9.666297e-34 1.660766e-29 66.49238
31865 1.084133e-32 1.210370e-28 64.32882
34021 1.408963e-32 1.210370e-28 64.09107
```

```
3180 2.152332e-32 1.479169e-28 63.70543
28964 6.088138e-32 3.123578e-28 62.75274
3885 6.363148e-32 3.123578e-28 62.71207
17902 7.433974e-32 3.193078e-28 62.56876
9205 2.084422e-31 7.958322e-28 61.61410
10401 5.127974e-31 1.762074e-27 60.77415
```
#### Reading bead summary data into beadarray

BeadStudio/GenomeStudio is Illumina's proprietary software for analyzing data output by the scanning system (BeadScan/iScan). It contains different modules for analyzing data from different platforms. For further information on the software and how to export summarized data, refer to the user's manual. In this section we consider how to read in and analyze output from the gene expression module of BeadStudio/GenomeStudio.

The example dataset used in this section consists of an experiment with one Human WG-6 version 2 BeadChip. These arrays were hybridized with the control RNA samples used in the MAQC project (3 replicates of UHRR and 3 replicates of Brain Reference RNA).

The non-normalized data for regular and control probes was output by BeadStudio/GenomeStudio. The example BeadStudio output used in this section is available in the file

AsuragenMAQC\_BeadStudioOutput.zip which can be downloaded from

tt http://www.switchtoi.com/datasets.ilmn.

You will need to download and unzip the contents of this file to the current R working directory. Inside this zip file you will find several files including summarized, non-normalized data and a file containing control information. We give a more detailed description of each of the particular files we will make use of below.

- Sample probe profile (AsuragenMAQC-probe-raw.txt) (required) text file which contains the nonnormalized summary values as output by BeadStudio. Inside the file is a data matrix with some 48,000 rows. In newer versions of the software, these data are preceded by several lines of header information. Each row is a different probe in the experiment and the columns give different measurements for the gene. For each array, we record the summarized expression level (AVG\_Signal), standard error of the bead replicates (BEAD\_STDERR), number of beads (Avg\_NBEADS) and a detection p-value (Detection Pval) which estimates the probability of a gene being detected above the background level. When exporting this file from BeadStudio, the user is able to choose which columns to export.
- Control probe profile (AsuragenMAQC-controls.txt) (*recommended*) text file which contains the summarized data for each of the controls on each array, which may be useful for diagnostic and calibration purposes. Refer to the Illumina documentation for information on what each control measures.
- targets file (optional) text file created by the user specifying which sample is hybridized to each array. No such file is provided for this dataset, however we can extract sample annotation information from the column headings in the sample probe profile.

Files with normalized intensities (those with avg in the name), as well as files with one intensity value per gene (files with gene in the name) instead of separate intensities for different probes targeting the same transcript, are also available in this download. We recommend users work with the nonnormalized probe-specific data in their analysis where possible. Illumina's background correction step, which subtracts the intensities of the negative control probes from the intensities of the regular probes, should also be avoided.

```
> library(beadarray)
> dataFile = "AsuragenMAQC-probe-raw.txt"
> qcFile = "AsuragenMAQC-controls.txt"
> BSData = readBeadSummaryData(dataFile = dataFile, qcFile = qcFile,
+ controlID = "ProbeID", skip = 0, qc.skip = 0, qc.columns = list(exprs = "AVG_Signal",
+ Detection = "Detection Pval"))
```
The arguments of readBeadSummaryData can be modified to suit data from versions 1, 2 or 3 of BeadStudio. The current default settings should work for version 3 output. Users may need to change the argument sep, which specifies if the dataFile is comma or tab delimited and the skip argument which specifies the number of lines of header information at the top of the file. Possible skip arguments of 0, 7 and 8 have been observed, depending on the version of BeadStudio or way in which the data was exported. The columns argument is used to specify which column headings to read from dataFile and store in various matrices. Note that the naming of the columns containing the standard errors changed between versions of BeadStudio (earlier versions used BEAD STDEV in place of BEAD STDERR - be sure to check that the columns argument is appropriate for your data). Equivalent arguments (qc.sep, qc.skip and qc.columns) are used to read the data from qcFile. See the help page (?readBeadSummaryData) for a complete description of each argument to the function.

#### Citing beadarray

If you use beadarray for the analysis or pre-processing of BeadArray data please cite:

Dunning MJ, Smith ML, Ritchie ME, Tavaré S, beadarray: R classes and methods for Illumina bead-based data, Bioinformatics, 23(16):2183-2184

#### 1 Asking for help on beadarray

Wherever possible, questions about beadarray should be sent to the Bioconductor mailing list<sup>1</sup>. This way, all problems and solutions will be kept in a searchable archive. When posting to this mailing list, please first consult the posting guide. In particular, state the version of beadarray and R that you are using<sup>2</sup>, and try to provide a reproducible example of your problem. This will help us to diagnose the problem.

This vignette was built with the following versions of R and

```
> sessionInfo()
```

```
R version 2.15.0 (2012-03-30)
Platform: x86_64-unknown-linux-gnu (64-bit)
locale:
 [1] LC_CTYPE=en_US.UTF-8 LC_NUMERIC=C
 [3] LC_TIME=en_US.UTF-8 LC_COLLATE=C
 [5] LC_MONETARY=en_US.UTF-8 LC_MESSAGES=en_US.UTF-8
 [7] LC PAPER=C LC NAME=C
 [9] LC_ADDRESS=C LC_TELEPHONE=C
[11] LC_MEASUREMENT=en_US.UTF-8 LC_IDENTIFICATION=C
```
attached base packages:

 $1$ http://www.bioconductor.org

<sup>&</sup>lt;sup>2</sup>This can be done by pasting the output of running the function sessionInfo().

[1] grid stats graphics grDevices utils datasets methods [8] base other attached packages: [1] limma\_3.12.0 gridExtra\_0.9 [3] illuminaHumanv3.db\_1.12.2 org.Hs.eg.db\_2.7.1 [5] RSQLite\_0.11.1 DBI\_0.2-5 [7] AnnotationDbi\_1.18.0 beadarrayExampleData\_1.0.3<br>[9] beadarray\_2.6.0 ggplot2\_0.9.0  $[9]$  beadarray<sub>-2.6.0</sub> [11] Biobase\_2.16.0 BiocGenerics\_0.2.0 loaded via a namespace (and not attached): [1] BeadDataPackR\_1.8.0 IRanges\_1.14.0 KernSmooth\_2.23-7 [4] MASS\_7.3-17 RColorBrewer\_1.0-5 colorspace\_1.1-1 [7] dichromat\_1.2-4 digest\_0.5.2 memoise\_0.1<br>[10] munsell\_0.3 plyr\_1.7.1 proto\_0.3-9<br>[13] reshape2\_1.2.1 scales\_0.2.0 stats4\_2.15 [10] munsell\_0.3 plyr\_1.7.1 proto\_0.3-9.2 [13] reshape2\_1.2.1 scales\_0.2.0 stats4\_2.15.0 [16] stringr\_0.6 tools\_2.15.0